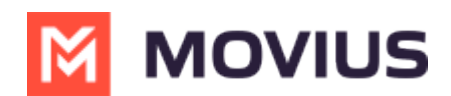

## **Calling with Click-to-Dial numbers and conference codes**

Last Modified on 01/20/2025 3:44 pm EST

How to click to dial numbers in MultiLine

## **Click-to-Dial numbers and conference codes**

Read on to learn about Click-to-Dial.

Notice to iOS users: If you're facing issues dialing conference codes, please upgrade to the latest version of iOS. See this [bulletin](http://help.moviuscorp.com/help/click-to-dial-support-on-ios-154) **M** [\(https://help.moviuscorp.com/help/click-to-dial-support-on-ios-154\)](https://help.moviuscorp.com/help/click-to-dial-support-on-ios-154) M for more information.

## **What is Click-to-Dial?**

The Click-to-Dial feature automatically detects and renders phone numbers as links, and allows users to simply click the link to initiate a call using MultiLine. This includes calling contacts, numbers in emails and other apps, and conference bridges.

For conference bridges, Click-to-Dial allows users to avoid dialing lengthy numbers and PINS, because with a single click, MultiLine apps dials the number, characters (including # or \*) and additional digits in the dial string, such as Conference Codes and PINs.

## **How do I use Click-to-Dial?**

When you see a clickable phone number or conference number, simply click the link. The dialer will pre-populate with number and then you need only tap the **Call** icon to place the call.